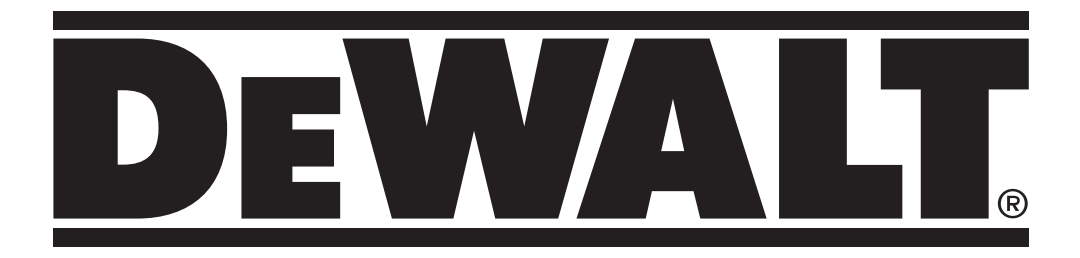

**www.DEWALT.com** 

## DW099E, DW099S

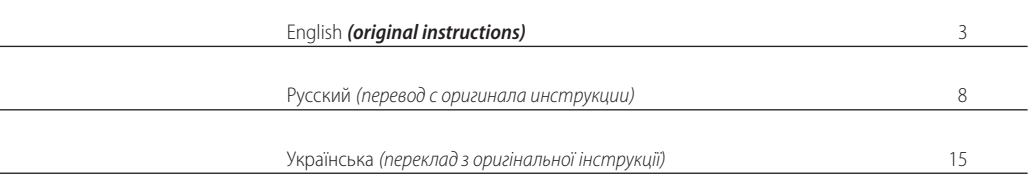

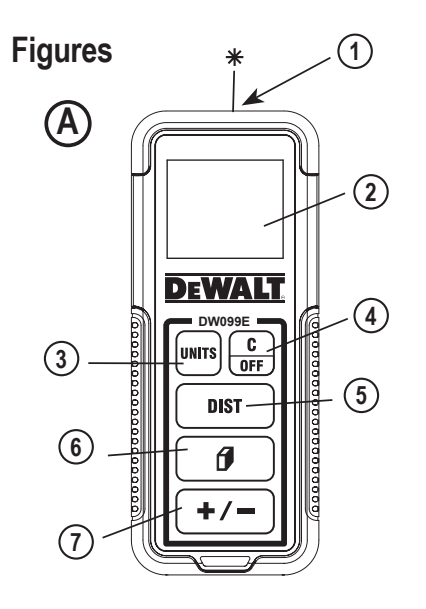

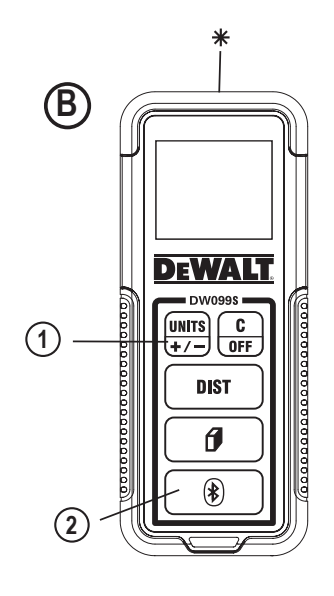

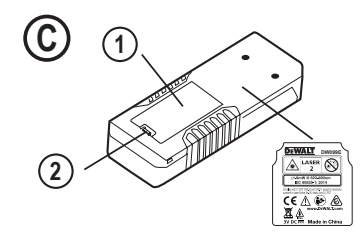

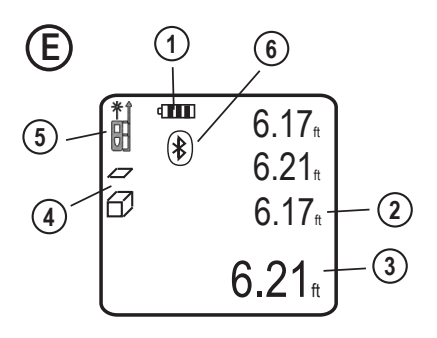

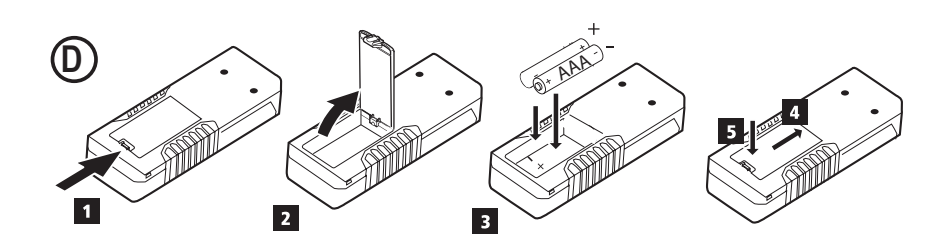

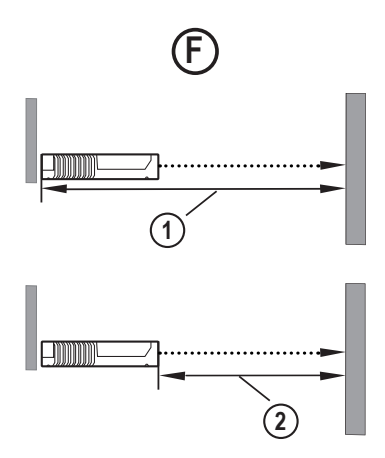

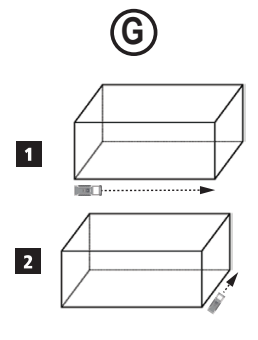

 $\bigoplus$ 

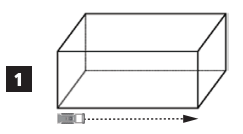

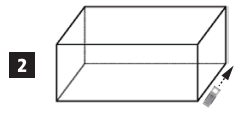

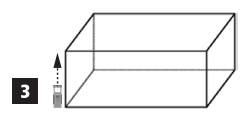

## **LASER DISTANCE MEASURER DW099E, DW099S**

## **Contents**

- User Safety
- **Battery Safety**
- Setup (Load Batteries)
- Operation
- **Warranty**
- Error Codes
- **Specifications**

#### **Retain all sections of this manual for future reference.**

**User Safety**<br>**A** *WARNIN*<br>
responsil *WARNING: Carefully read the Safety Instructions and Product Manual before using this product. The person responsible for the product must ensure that all users understand and adhere to these instructions.*

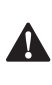

 *WARNING: The following label information is placed on your laser tool to inform you of the laser class for your convenience and safety.*

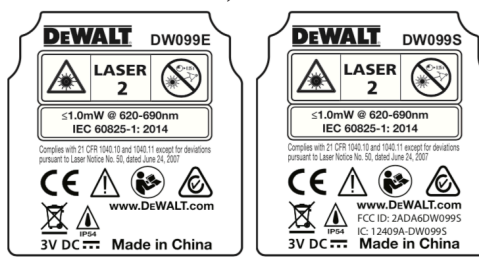

The DW099E and DW099S tools emit a visible laser beam, as shown in Figure (A #1). The laser beam emitted is Laser Class 2 per IEC 60825-1 and complies with 21 CFR 1040.10 and 1040.11 except for deviations pursuant to Laser Notice No. 50, dated

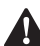

June 24, 2007.<br>  $WARN$ <br>
not to *WARNING: While the laser tool is in operation, be careful not to expose your eyes to the emitting laser beam (red light source). Exposure to a laser beam for an extended time period may be hazardous to your eyes. Do not look into the beam with optical aids.*

WARNING: To reduce the risk of injury, user must read the Product User manual, Laser Safety manual, and Battery Safety information.

DeWalt, Slough, Bershire SL1 3YD, UK herewith declares that the product DW099E/DW099S is in compliance with the essential requirements and all other provisions of Directive 1999/5/EC. Please contact DeWalt for Declaration of Conformity.

# **Battery Safety**<br>MARNING: B<br>
Serious injury

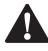

 *WARNING: Batteries can explode or leak and* cause serious injury or fire. To reduce the risk:

*-* ALWAYS follow all instructions and warnings on the battery label and package.

- *-* DO NOT short any battery terminals.
- *-* DO NOT charge alkaline batteries.
- *-* DO NOT mix old and new batteries. Replace all of them at the same time with new batteries of the same brand and type.
- *-* DO NOT mix battery chemistries. DO NOT dispose of batteries in fire.
- *-* ALWAYS keep batteries out of reach of children.
- *-* ALWAYS remove batteries if the device will not be used for several months.
- *-* NOTE: Ensure that the recommended batteries are used.
- *-* NOTE: Ensure the batteries are inserted in the correct manner, with the correct polarity.

## **Setup (Load Batteries)**

- 1. Locate the battery compartment latch on the back of the tool (Figure C #2).
- 2. Using your finger, pull the latch up to unlock and remove the battery door (Figure D #1 and #2).
- 3. Insert two AAA batteries, making sure to position the and + ends of each battery as noted inside the battery compartment (Figure D #3).
- 4. Slide the pins at the bottom of the battery door into the notches in the battery compartment (Figure D #4).
- 5. Push the battery door down until it snaps in place (Figure D #5).

When the tool is ON, the battery level appears in the display window (Figure E #1).

## **Operation**

#### **Measuring Distance to a Wall or Object**

- 1. Click (DIST) (Figure A #5) to turn on the tool.
- 2. The tool will measure the distance from the **bottom** of the tool to the wall or object (Figure F #1). To measure from the **top** of the tool instead of the bottom (Figure F #2), hold  $\boxed{0}$  for 2 seconds. On the display window, the tool icon will change from  $\frac{1}{2}$  to  $\frac{1}{2}$ (Figure E #5).
- 3. Point the laser at the top of the tool (Figure A #1) toward the wall or object whose distance you need to measure (Figure F).
- 4. Click  $\sqrt{\text{max}}$  to measure the distance from the tool to the wall or object.
- 5. At the bottom of the display window (Figure A #2), view the current measurement (Figure E #3).

To take a new measurement, click  $\sqrt{\text{max}}$  to move the current measurement up to the previous line on the display window (Figure E #2). Then repeat steps 2-5.

#### **Measuring Distances Continuously**

To take a series of measurements as you move around, change to Continuous Measure mode.

#### **English**

- 1. Click  $\sqrt{p}$  (Figure A #5) to turn on the tool.
- 2. Point the laser at the top of the tool (Figure A #1) toward the wall or object whose distance you need to measure (Figure F).
- 3. Click and hold **DIST** for 2 seconds to turn on the Continuous Measure mode.
- 4. At the bottom of the display window (Figure A #2), view the current measurement (Figure E #3), which will keep changing as you move the tool.
- 5. To take the current measurement (from the tool to the wall or object) and exit Continuous Measure mode, click  $\sqrt{p}$

To take a new measurement, click to move the current measurement up to the previous line on the display window. Then repeat steps 2-5.

#### **Measuring Area**

You can measure the area of a wall, floor, or object.

- 1. Click  $\boxed{\text{dist}}$  (Figure A #5) to turn on the tool.
- 2. The tool will measure the distance from the bottom of the tool to the wall or object (Figure F #1).

To measure from the **top** of the tool instead of the bottom (Figure F #2), hold  $\boxed{\theta}$  for 2 seconds. On the display window, the tool icon will change from  $\frac{1}{2}$  to  $\frac{1}{2}$  (Figure E #5).

3. Click  $\boxed{\theta}$  to show  $\angle$  on the display window (Figure E #4).

#### 4. Measure the **width**.

- Point the top of the tool at one side of the target (wall, floor, or object).
- *-* Position the tool at one end of the target and point the laser dot across the width. (Figure G #1 shows where to position the tool if you are measuring from the **bottom** of the tool).
- **-** Click **DIST** to display the width measurement at the top of the display window.

#### 5. Measure the **length**.

- *-* Position the tool at one end of the target and point the laser dot across the length. (Figure G #2 shows where to position the tool if you are measuring from the **bottom** of the tool.)
- Click **DIST** to display the length measurement on the second line of the display window.
- 6. View the **Area** measurement at the bottom of the display window (Figure E #3).

#### **Measuring Volume**

You can measure the volume of a room or object.

- 1. Click  $\sqrt{p}$  (Figure A #5) to turn on the tool.
- 2. The tool will measure the distance from the bottom of the tool to the wall or object (Figure F #1).

To measure from the **top** of the tool instead of the bottom (Figure F #2), hold  $\boxed{\theta}$  for 2 seconds. On the display window, the tool icon will change from  $\frac{m}{2}$  to  $\frac{1}{m}$  (Figure E #5).

- 3. Click  $\boxed{\theta}$  twice to show  $\angle$  on the display window (Figure E #4).
- 4. Measure the **width**.
- *-* Point the top of the tool at one side of the target (room or object).
- *-* Position the tool at one end of the target and point the laser dot across the width. (Figure H #1 shows where to position the tool if you are measuring from the **bottom** of the tool.)
- **Click** [DIST] to display the width measurement at the top of the display window.

#### 5. Measure the **length**.

- *-* Position the tool at one end of the target and point the laser dot across the length. (Figure H #2 shows where to position the tool if you are measuring from the **bottom** of the tool.)
- Click **DIST** to display the length measurement on the second line of the display window.

#### 6. Measure the **height**.

- *-* Positon the tool at one end of the target and point the laser dot across the height. (Figure H #3 shows where to position the tool if you are measuring from the bottom of the tool).
- Click **DIST** to display the height measurement on the third line of the display window.
- 7. View the **Volume** measurement at the bottom of the display window (Figure E #3).

## **Adding Measurements**

You can add two measurements to get a total measurement of the two distances.

- 1. Click  $\sqrt{\text{max}}$  (Figure A #5) to turn on the tool.
- 2. The tool will measure the distance from the **bottom** of the tool to the wall or object (Figure F #1).

To measure from the **top** of the tool instead of the bottom (Figure F #2), hold  $\boxed{\theta}$  for 2 seconds. On the display window, the tool icon will change from  $\frac{1}{2}$  to  $\frac{1}{2}$ (Figure  $E$  #5).

- 3. Point the laser at the top of the tool (Figure A #1) toward the wall or object whose distance you need to measure.
- 4. Click  $\sqrt{p}$  or to measure the distance from the tool to the wall or object.
- 5. Indicate that you want to add this measurement to the next measurement.
	- On the **DW099E** keypad, click  $F$  (Figure A #7).
	- *-* On the **DW099S** keypad, click (Figure B #1).
- 6. Point the laser at the top of the tool toward the next wall or object.
- 7. Click  $\sqrt{\text{dist}}$  to measure the distance and add it to the previous measurement.
- 8. View the total of the two measurements at the bottom of the display window (Figure E #3).

#### **Subtracting Measurements**

You can subtract one measurement from another.

- 1. Click  $\sqrt{p}$  (Figure A #5) to turn on the tool.
- 2. The tool will measure the distance from the **bottom** of the tool to the wall or object (Figure F #1).

To measure from the **top** of the tool instead of the bottom (Figure F  $#2$ ), hold  $\Box$  for 2 seconds. On the display window, the tool icon will change from  $\frac{m}{2}$  to  $\frac{m}{m}$  (Figure E #5).

- 3. Point the laser at the top of the tool (Figure A #1) toward the wall or object whose distance you need to measure.
- 4. Click  $\sqrt{p}$  or  $\sqrt{p}$  to measure the distance from the tool to the wall or object.
- 5. Indicate that you want to subtract the next measurement from this measurement.
	- On the **DW099E** keypad, click  $\overline{+/-}$  twice.
	- **-** On the **DW099S** keypad, click  $\frac{1}{2}$  twice.
- 6. Point the laser at the top of the tool toward the next wall or object.
- 7. Click  $\sqrt{p}$  or  $\sqrt{p}$  to measure the distance and subtract it from the previous measurement.
- 8. View the difference between the two measurements at the bottom of the display window (Figure E #3).

### **Changing the Unit of Measure**

Once the current measurement is taken (the device is not in Continuous Measure mode), you can change the unit of measure from decimal ft (6.21 ft) to fractional ft (6'02"9/16), fractional ft to meters (1.894 m), meters to inches (74 9/16 in), or inches to decimal ft.

- On the **DW099E** keypad, click  $\left[\frac{\text{turn}}{+1}\right]$  (Figure A #3)
- *-* On the **DW099S** keypad, hold (Figure B #1) until you see the measurement change (2-3 seconds).

## **Using Your DW099S with**

If you have a **DW099S**, you can use its Bluetooth® capability to pair it with the **DeWALT® Tool Connect™** application on your cell phone or tablet, and then record accurate measurements in your floor plans.

- 1. From either **Decision** or **Chapter** download the **DEWALT<sup>®</sup> Tool Connect™** application to your cell phone or tablet.
- 2. Using the **DeWALT® Tool Connect™** application, capture the room or space for which you want to record the measurements, and build your floor plan.
- 3. On the DW099S keypad, click  $\sqrt{\text{dist}}$  to turn on the tool.
- 4. If the Bluetooth® icon does not appear on the display window (Figure E #6), click  $\circled{)}$  on the keypad to turn on Bluetooth®.
- 5. Use the **DeWALT® Tool Connect™** application to pair your cell phone or tablet to the DW099S.
- 6. Use the DW099S to measure each wall in the room or space captured in the floor plan, and sync the measurements to the floor plan.
- 7. Using the **DeWALT® Tool Connect™** application, save the floor plan.

Once you have saved the floor plan, you can export it to one of several different file formats, including PDF, DXF, or JPG, and print it or email it to other people (your realtor, home center, etc.).

## **B** Bluetooth

"THE Bluetooth® WORD MARK AND LOGOS ARE REGISTERED TRADEMARKS OWNED BY BLUETOOTH SIG, INC. AND ANY USE

OF SUCH MARKS BY DEWALT INDUSTRIAL TOOL CO. IS UNDER LICENSE. OTHER TRADEMARKS AND TRADE NAMES ARE THOSE OF THEIR RESPECTIVE OWNERS."

### **Turning Off the Tool**

The tool can be turned off in either of these ways:

- Press and hold  $\frac{c}{\sqrt{2}}$  for several seconds (until the display window clears).
- *-* If you do not use the tool for 90 seconds, it will automatically turn off.

## **Protecting the Environment**

Separate collection. This product must not be disposed of with normal household waste.

Should you find one day that your DEWALT product needs replacement, or if it is of no further use to you, do not dispose of it with household waste. Make this product available for separate collection

 Separate collection of used products and packaging allows materials to be recycled and used again. Re-use of recycled materials helps prevent environmental pollution and reduces the demand for raw materials.

Local regulations may provide for separate collection of electrical products from the household, at municipal waste sites or by the retailer when you purchase a new product. DEWALT provides a facility for the collection and recycling of DEWALT products once they have reached the end of their working life. To take advantage of this service please return your product to any authorised repair agent who will collect them on our behalf.

You can check the location of your nearest authorised repair agent by contacting your local DEWALT office at the address indicated in this manual. Alternatively, a list of authorised DEWALT repair agents and full details of our after-sales service and contacts are available on the Internet at: www.2helpU.com.

#### **Batteries**

- When disposing batteries, think of the protection of the environment.
- Check with your local authorities for an environmentally safe way of battery disposal.

## **Specifications**

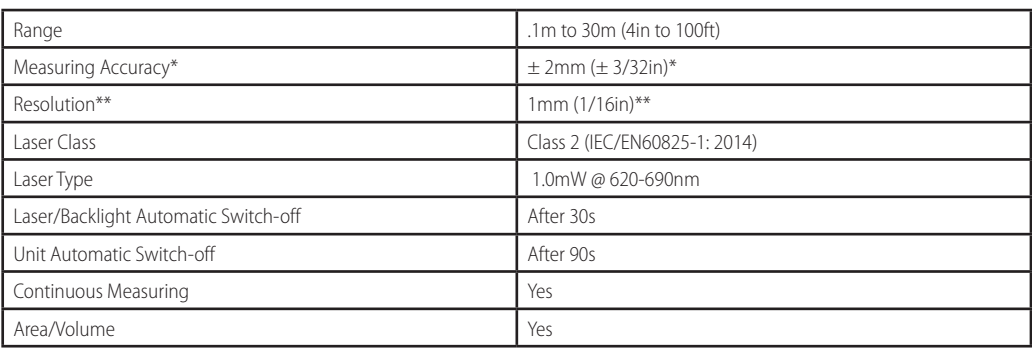

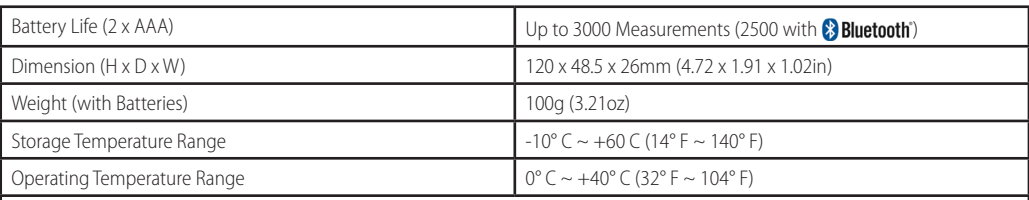

\***Measuring Accuracy** depends on the current conditions:

*-* Under **favorable** conditions (good target surface and room temperature), up to 10m (33ft).

*-* Under **unfavorable** conditions (bright sunlight, a very weak reflecting target surface, or large temperature fluctuations), the error can increase by to  $\pm$  0.25mm/m ( $\pm$  0.003 in/ft) for distances over 10m (33ft).

\*\***Resolution** is the finest measurement you can see. In inches, that is 1/16". In mm, that is 1mm.

## **Error Codes**

If INFO appears on the display window with a Code number, perform the corresponding Corrective Action.

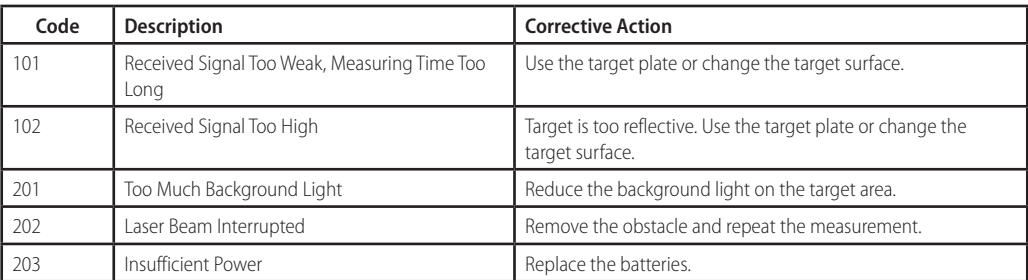

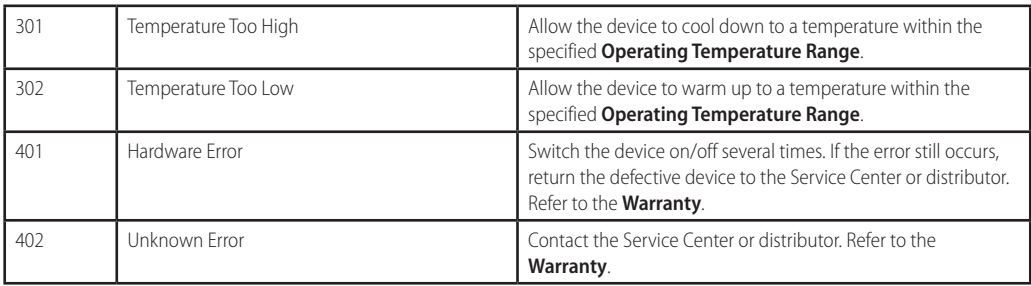

## **ЛАЗЕРНЫЙ ИЗМЕРИТЕЛЬ РАССТОЯНИЙ DW099E, DW099S**

### **Содержание**

- Безопасность пользователя
- Правила безопасности при работе с батарейками питания
- Подготовка к работ (установка батареек)
- Эксплуатация
- Гарантия
- Коды ошибок
- Технические характеристики

**Сохраните все разделы руководства для справки в будущем.**

## **Безопасность пользователя**

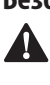

 *ВНИМАНИЕ: Внимательно ознакомьтесь с инструкциями по безопасности и руководством пользователя перед эксплуатацией продукта. Лицо, ответственное за товар, должно гарантировать, что все пользователи понимают и соблюдают данные инструкции.*

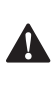

 *ВНИМАНИЕ: Для вашего удобства и безопасности на инструменте имеется этикетка с классом лазера.*

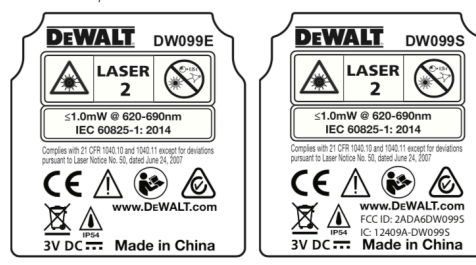

Инструменты DW099E и DW099S излучают видимый лазерный луч, как показано на Рисунке (A #1). Излучаемый лазерный луч является лазером класса 2 по IEC 60825-1 и соответствует 21 CFR 1040.10 и 1040.11 за исключением

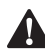

примечания о лазерном излучении № 50 от 24 июня 2007 г.<br>**ВНИМАНИЕ:** Во время эксплуатации инструмента<br>- соблюдайте особую осторожность, чтобы луч *ВНИМАНИЕ: Во время эксплуатации инструмента соблюдайте особую осторожность, чтобы луч лазера не попал в глаза (источник красного света). Воздействие лазерного излучения в течение длительного срока может стать причиной ухудшения зрения. Не смотрите прямо в линзу луча при помощи оптических средств.*

ВНИМАНИЕ: Во избежание риска получения травм **Пользователь обязан ознакомиться с руководством**<br>В эзователь обязан ознакомиться с руководством пользователя инструмента, техникой безопасности при использовании лазерного оборудования и информацией об обращении с батарейками питания.

DeWalt, Slough, Bershire SL1 3YD, Объединенное королевство настоящим заявляет, что продукт DW099E/DW099S

соответствует всем основным требованиям и всем прочим положениям Директивы 1999/5/EC. Для получения Декларации о соответствии нормам ЕС, обращайтесь в DeWalt.

## **Правила безопасности при работе с**

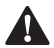

**батарейками питания**<br>**- ВНИМАНИЕ:** Батарейки<br>- может привести к серье *ВНИМАНИЕ: Батарейки питания могут взорваться или может произойти утечка электролита, что*  может привести к серьезной травме или пожару. Для снижения этого риска необходимо выполнить следующее:

- *-* ВСЕГДА следуйте инструкциям и предупреждениям на упаковке и ярлыке батареек питания.
- *-* НЕ ДОПУСКАЙТЕ короткого замыкания любых контактов батарейки питания.
- *-* ЗАПРЕЩАЕТСЯ заряжать алкалиновые батарейки питания.
- *-* НЕ СМЕШИВАЙТЕ старые и новые батарейки питания. Заменяйте все батарейки питания одновременно и используйте для замены батарейки одного и того же типа и марки.
- *-* НЕ УСТАНАВЛИВАЙТЕ батарейки с различным химическим составом. НЕ БРОСАЙТЕ батарейки питания в огонь.
- *-* ВСЕГДА храните батарейки питания в не доступном для детей месте.
- *-* ВСЕГДА извлекайте батарейки питания из инструмента, если он не используется в течение нескольких месяцев.
- *-* ПРИМЕЧАНИЕ: Убедитесь, что используются рекомендованные батарейки питания.
- *-* ПРИМЕЧАНИЕ: Убедитесь в правильности установки батареек питания с соблюдением полярности.

## **Подготовка к работ (установка батареек)**

- 1. Найдите крышку батарейного отсека на задней стороне инструмента (Рисунок C #2).
- 2. Потяните защелку вверх пальцем, чтобы открыть и снять дверцу батарейного отсека (Рисунок D #1 и #2).
- 3. Установите две батарейки питания AAA, соблюдая полярность - и +, как отмечено внутри батарейного отсека (Рисунок D #3).
- 4. Вставьте штифты в нижней части батарейного отсека в вырезы в батарейном отсеке (Рисунок D #4).
- 5. Надавите на дверцу батарейного отсека, пока она не защелкнется на месте (Рисунок D #5).

При включенном инструменте на дисплее отображается уровень заряда (Рисунок E #1).

### **Эксплуатация**

#### **Измерение расстояния до стены или объекта**

- 1. Нажмите [DIST] (Рисунок А #5) для включения инструмента.
- 2. Инструмент измерит расстояние от **низа** инструмента до стены или объекта (Рисунок F #1). Чтобы измерить расстояние от **верха** инструмента вместо низа инструмента (Рисунок F #2), нажмите и удерживайте В течение 2 секунд. На лисплее значок инструмента изменится с  $\frac{P}{P}$  на  $\frac{P}{P}$  (Рисунок Е #5).
- 3. Направьте лазер в верхней части инструмента (Рисунок A #1) на стену или объект для выполнения измерения (Рисунок F).
- 4. Нажмите **DIST** для измерения расстояния от инструмента до стены или объекта.
- 5. В нижней части дисплея (Рисунок A #2) будет отображено текущее измерение (Рисунок E #3).

Для выполнения нового измерения, нажмите  $\boxed{\text{nsr}}$  для перемещения текущего измерения на предыдущую строку на дисплее (Рисунок E #2). Затем повторите шаги 2–-5.

#### **Непрерывное измерение расстояний**

Для выполнения нескольких измерений по мере вашего перемещения, перейдите в режим непрерывного измерения.

- 1. Нажмите [DIST] (Рисунок А #5) для включения инструмента.
- 2. Направьте лазер в верхней части инструмента (Рисунок A #1) на стену или объект для выполнения измерения (Рисунок F).
- 3. Нажмите и удерживайте **вит** в течение 2 секунд для включения режима непрерывного измерения.
- 4. В нижней части дисплея (Рисунок A #2) отобразится текущее измерение (Рисунок E #3), которое будет изменяться при перемещении инструмента.
- 5. Для выполнения текущего измерения (от инструмента до стены или объекта) и выхода из режима непрерывного измерения нажмите [DIST]

Для выполнения нового измерения, нажмите для перемещения текущего измерения на предыдущую строку на дисплее. Затем повторите шаги 2–-5.

#### **Измерение площади**

Вы можете измерить площадь стены, пола или объекта.

- 1. Нажмите [DIST] (Рисунок А #5) для включения инструмента.
- 2. Инструмент измерит расстояние от низа инструмента до стены или объекта (Рисунок F #1).

Чтобы измерить расстояние от **верха** инструмента вместо низа инструмента (Рисунок F #2), нажмите и удерживайте  $\boxed{\theta}$  в течение 2 секунд. На дисплее значок инструмента изменится с **ВВС на собой (Рисунок E #5).** 

- 3. Нажмите  $\boxed{\theta}$  для отображения  $\boxed{\mathcal{D}}$  на дисплее (Рисунок E #4).
- 4. Измерьте **ширину**.
- *-* Направьте верхнюю часть инструмента на одну сторону цели (стену, пол или объект).
- *-* Расположите инструмент на одном конце цели и укажите точку лазера по ширине. (На Рисунке G #1 представлено положение инструмента, если вы выполняете измерение от **нижней** части инструмента).
- *-* Нажмите для отображения измерения ширины в верхней части дисплея.

#### 5. Измерьте **длину**.

- *-* Расположите инструмент на одном конце цели и укажите точку лазера по длине. (На Рисунке G #2 представлено положение инструмента, если вы выполняете измерение от **нижней** части инструмента.)
- *-* Нажмите для отображения измерения длины во второй строке дисплея.
- 6. См. измерение **площади** в нижней части дисплея (Рисунок E #3).

#### **Измерение объема**

Вы можете измерить объем помещения или объекта.

- 1. Нажмите (Рисунок A #5) для включения инструмента.
- 2. Инструмент измерит расстояние от низа инструмента до стены или объекта (Рисунок F #1).

Чтобы измерить расстояние от **верха** инструмента вместо низа инструмента (Рисунок F #2), нажмите и удерживайте  $\boxed{\theta}$  в течение 2 секунд. На дисплее значок инструмента изменится с  $\frac{P}{P}$  на  $\frac{1}{P}$  (Рисунок Е #5).

- 3. Дважды нажмите  $\boxed{\theta}$  для отображения  $\sqrt{\ }$  на дисплее (Рисунок E #4).
- 4. Измерьте **ширину**.
	- *-* Направьте верхнюю часть инструмента на одну сторону цели (помещение или объект).
	- *-* Расположите инструмент на одном конце цели и укажите точку лазера по ширине. (На Рисунке Н #1 представлено положение инструмента, если вы выполняете измерение от **нижней** части инструмента.)
	- *-* Нажмите для отображения измерения ширины в верхней части дисплея.
- 5. Измерьте **длину**.
	- *-* Расположите инструмент на одном конце цели и укажите точку лазера по длине. (На Рисунке Н #2 представлено положение инструмента, если вы выполняете измерение от **нижней** части инструмента.)
	- *-* Нажмите для отображения измерения длины во второй строке дисплея.
- 6. Измерьте **высоту**.
	- *-* Расположите инструмент на одном конце цели и укажите точку лазера по высоте. (На Рисунке Н #3 представлено положение инструмента,

если вы выполняете измерение от нижней части инструмента).

- *-* Нажмите для отображения измерения высоты во третьей строке дисплея.
- 7. См. измерение **объема** в нижней части дисплея (Рисунок E #3).

### **Сложение измерений**

Вы можете сложить два измерения, чтобы получить общий результат обоих измерений расстояния.

- 1. Нажмите (Рисунок A #5) для включения инструмента.
- 2. Инструмент измерит расстояние от **низа** инструмента до стены или объекта (Рисунок F #1).

Чтобы измерить расстояние от **верха** инструмента вместо низа инструмента (Рисунок F #2), нажмите и улерживайте  $\boxed{\theta}$  в течение 2 секунл. На лисплее значок инструмента изменится с  $\frac{P-1}{P}$  на  $\frac{1}{P}$ . (Рисунок Е #5).

- 3. Направьте лазер в верхней части инструмента (Рисунок A #1) на стену или объект для выполнения измерения.
- 4. Нажмите [DIST] для измерения расстояния от инструмента до стены или объекта.
- 5. Укажите, что вы хотите добавить это измерение к следующему измерению.
	- *-* На кнопочной панели **DW099E** нажмите (Рисунок A #7).
	- *-* На кнопочной панели **DW099S** нажмите (Рисунок В #1).
- 6. Направьте лазер в верхней части инструмента на следующую стену или объект.
- 7. Нажмите **візг** для измерения расстояния и добавьте измерение к предыдущему измерению.
- 8. Сумма обоих измерений отобразится в нижней части дисплея (Рисунок E #3).

#### **Вычитание измерений**

Вы можете вычесть одно измерение из другого.

- 1. Нажмите (Рисунок A #5) для включения инструмента.
- 2. Инструмент измерит расстояние от **низа** инструмента до стены или объекта (Рисунок F #1).

Чтобы измерить расстояние от **верха** инструмента вместо низа инструмента (Рисунок F #2), нажмите и удерживайте  $\boxed{\theta}$  в течение 2 секунд. На дисплее значок инструмента изменится с РЭН на БЫ (Рисунок Е #5).

- 3. Направьте лазер в верхней части инструмента (Рисунок A #1) на стену или объект для выполнения измерения.
- 4. Нажмите [DIST] для измерения расстояния от инструмента до стены или объекта.
- 5. Укажите, что вы хотите вычесть следующее измерение из данного измерения.
	- *-* На кнопочной панели **DW099E** нажмите дважды.
	- *-* На кнопочной панели **DW099S** нажмите дважды.
- 6. Направьте лазер в верхней части инструмента на следующую стену или объект.
- 7. Нажмите [  $\overline{\text{dist}}$  ] для измерения расстояния и вычитания его из предыдущего измерения.
- 8. Разница между обоими измерениями отобразится в нижней части дисплея (Рисунок E #3).

#### **Изменение единиц измерения**

После выполнения текущего измерения (устройство не находится в режиме непрерывного измерения) вы можете изменить единицы измерения с десятичных футов (6,21 фута) на дробные футы (6'02"9/16), c дробных футов на метры (1,894 м), с метров на дюймы (74 9/16 дюйма), или с дюймов на десятичные футы.

- *-* На кнопочной панели **DW099E** нажмите (Рисунок A #3)
- *-* На кнопочной панели **DW099S** нажмите и удерживайте (Рисунок B #1), пока измерение не изменится (2–-3 секунды).

#### **Использование DW099S с приложением**

Если у вас имеется **DW099S**, вы можете использовать его возможности Bluetooth® для сопряжения с приложением **DeWALT® Tool Connect™** на вашем мобильном телефоне или планшете для записи точных измерений в ваших планах этажей.

- 1. С **E Google Pay** ИЛИ **C** App Store 3 АГРУЗИТЕ ПРИЛОЖЕНИЕ DEWAL<sup>®</sup> Tool **Connect™** в ваш мобильный телефон или планшет.
- 2. Используя приложение **DeWALT® Tool Connect™,** укажите помещение или пространство, для которого вы хотите записать измерения, и создать свой план этажа.
- 3. На кнопочной панели DW099S нажмите **DIST** лля включения инструмента.
- 4. Если значок Bluetooth® не появляется на дисплее (Рисунок Е #6), нажмите **(8)** на кнопочной панели, чтобы выключить Bluetooth®.
- 5. Используйте приложение **DeWALT® Tool Connect™** для сопряжение мобильного телефона или планшета с DW099S.
- 6. Используйте DW099S для измерения каждой стены в помещении или пространстве, указанном в плане этажа, и выполните синхронизацию измерений с планом этажа.
- 7. Используя приложение **DeWALT® Tool Connect™,** сохраните план этажа.

После того, как вы сохранили план этажа, вы можете экспортировать его в один из нескольких различных форматов файлов, включая PDF, DXF или JPG, и распечатать его или отправить по электронной почте другим людям (вашему риэлтору, центр обслуживания дома и т. д.).

#### **B** Bluetooth<sup>®</sup>

«ТЕКСТОВЫЙ СИМВОЛ И ЛОГОТИПЫ BLUETOOTH® ЯВЛЯЮТСЯ ЗАРЕГИСТРИРОВАННЫМИ ТОРГОВЫМИ МАРКАМИ, ПРИНАДЛЕЖАЩИМИ BLUETOOTH SIG, INC. И ЛЮБОЕ ИСПОЛЬЗОВАНИЕ ТАКИХ МАРОК DEWALT INDUSTRIAL TOOL CO. ОСУЩЕСТВЛЯЕТСЯ НА ОСНОВАНИИ ЛИЦЕНЗИИ.

ДРУГИЕ ТОРГОВЫЕ МАРКИ И НАЗВАНИЯ ПРИНАДЛЕЖАТ ИХ ВЛАДЕЛЬЦАМ.»

#### **Выключение инструмента**

Инструмент можно выключить двумя способами:

- *-* Нажмите и удерживайте в течение нескольких секунд (пока дисплей не погаснет).
- *-* Если инструмент не использовать дольше 90 секунд, он автоматически отключается.

### **Защита окружающей среды**

 Раздельный сбор. Это изделие нельзя утилизировать с обычными бытовыми отходами.

Если однажды ваш инструмент DEWALT потребует замены или он вам больше не нужен, не выбрасывайте его вместе с бытовыми отходами. Утилизацию этого продукта нужно производить в пунктах раздельного сбора мусора.

 Система раздельного сбора отработавших изделий и упаковочных материалов позволяет перерабатывать их и использовать повторно. Повторное использование переработанных материалов помогает защитить окружающую среду от загрязнения и сокращает потребность в сырье.

Местные нормативы могут предусматривать утилизацию электрооборудования отдельно от бытовых отходов на муниципальных свалках или его возврат продавцу, у которого изделие было приобретено.

Сервисные центры DEWALT осуществляют прием на утилизацию изделий DEWALT по окончании срока их службы. Чтобы воспользоваться этой услугой, верните изделие любому уполномоченному специалисту по ремонту, который осуществляет их сбор от нашего лица.

Адрес ближайшего авторизованного сервисного центра можно получить, обратившись в местное представительство компании DEWALT по адресу, указанному в настоящем руководстве. Кроме того, список авторизованных сервисных центров DEWALT и подробную информацию о послепродажном обслуживании и контактах можно найти на веб-сайте: www.2helpU.com.

#### **Батарейки питания**

- При утилизации батареек питания не забывайте о защите окружающей среды.
- Обратитесь в местные органы власти для получения информации об экологически безопасном способе утилизации батареек питания.

#### **Технические характеристики**

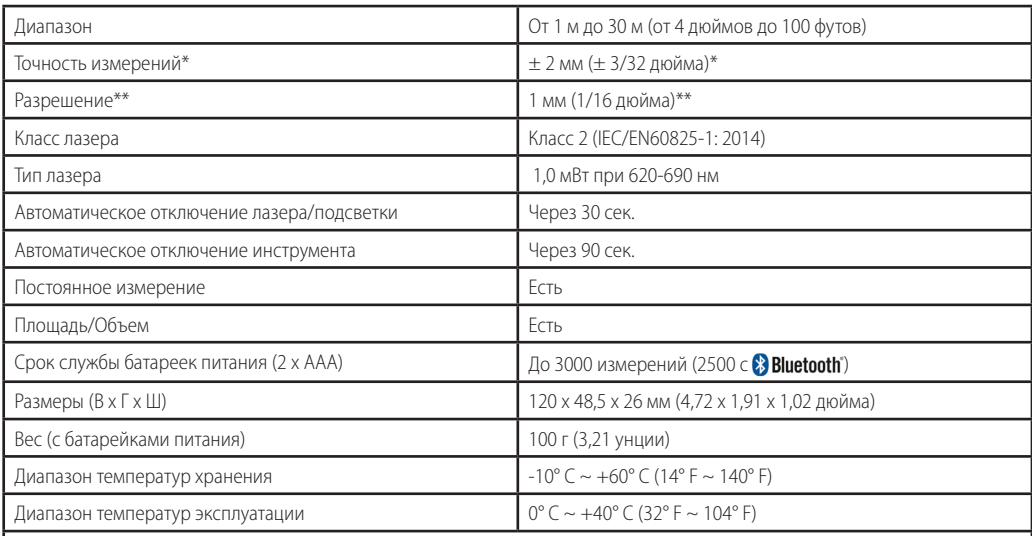

\***Точность измерений** зависит от текущих условий:

*-* При **благоприятных** условиях (подходящая целевая поверхность и температура воздуха) до 10 м (33 фута).

*-* При **неблагоприятных** условиях (яркий свет, отражающая поверхность, большие температурные перепады), неточность может вырасти на ± 0,25 мм/м (± 0,003 дюйма/фут) на расстояниях более 10 м (33 футов).

\*\***Разрешение** является наиболее тонким видимым измерением. В дюймах оно составляет 1/16 дюйма. В мм оно составляет 1 мм.

## **Коды ошибок**

Если на дисплее появляется INFO с номером кода, примите надлежащие меры по устранению неисправности.

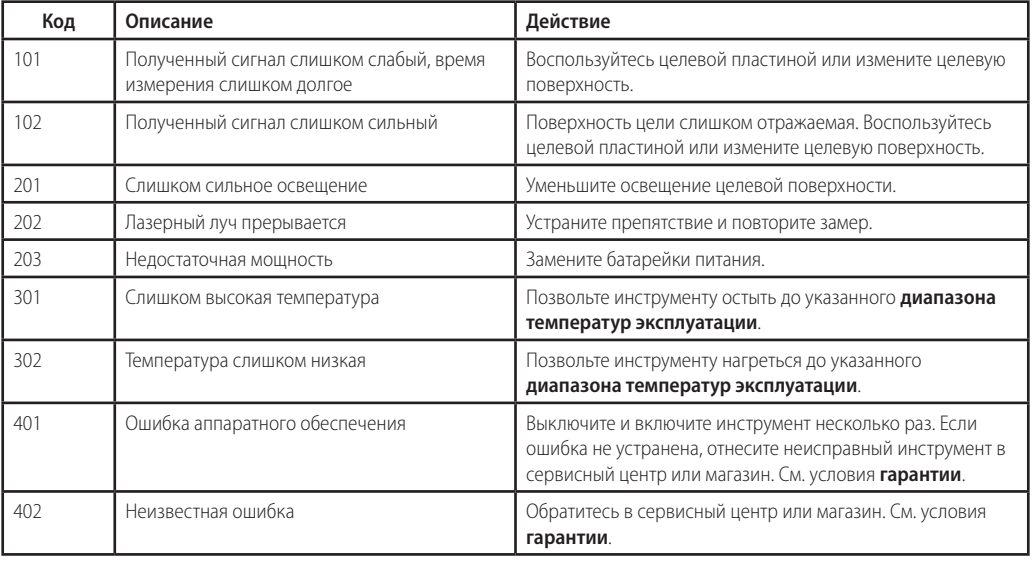

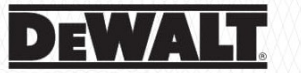

## ГАРАНТИЙНЫЙ ТАЛОН

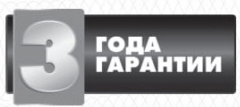

1. Поздравляем Вас с покупкой высококачественного излелия DFWAIT и выражаем признательность за Ваш выбор. 2. При покупке изделия требуйте проверки его комплектности и исправности в Вашем присутствии, инструкцию по эксплуатации и заполненный Гарантийный талон на русском языке. В гарантийном талоне должны быть внесены: модель, дата продажи, серийный номер, дата производства инструмента; название, печать и подпись торговой организации. При отсутствии у Вас правильно заполненного Гарантийного талона, а также несоответствия указанных в нем данных, мы будем вынуждены отклонить Ваши претензии по качеству данного изделия.

3. Во избежание недоразумений, убедительно просим Вас перед началом работы с изделием внимательно ознакомиться с инструкцией по его эксплуатации. Правовой основой настоящих гарантийных условий является действующее Законодательство. Гарантийный срок на данное изделие составляет 36 месяцев и исчисляется со дня продажи. В случае устранения недостатков изделия, гарантийный срок продлевается на период его нахождения в ремонте. Срок службы изделия составляет 5 лет со дня пролажи.

4. В случае возникновения каких-либо проблем в процессе эксплуатации изделия рекомендуем Вам обращаться только в уполномоченные сервисные центры DEWALT, адреса и телефоны которых Вы сможете найти на сайте www.2helpU.com или узнать в магазине. Наши сервисные станции - это не только квалифицированный ремонт, но и широкий ассортимент запчастей и принадлежностей.

5. Производитель рекомендует проводить периодическую проверку и техническое обслуживание изделия в уполномоченных сервисных центрах.

6. Наши гарантийные обязательства распространяются только на неисправности, выявленные в течение гарантийного срока и вызванные дефектами производства и / или материалов.

7. Гарантийные условия не распространяются на неисправности изделия, возникшие в результате:

7.1. Несоблюдения пользователем предписаний инструкции по эксплуатации изделия, применения изделия не по назначению, неправильном хранении, использования принадлежностей, расходных материалов и запчастей, не предусмотренных произволителем

7.2. Механического повреждения (сколы, трещины и разрушения) внутренних и внешних деталей изделия, основных и вспомогательных рукояток, сетевого электрического кабеля, вызванного внешним ударным или любым иным воздействием. 7.3. Попадания в вентиляционные отверстия и проникновение внутрь изделия посторонних предметов, материалов или веществ. не являющихся отходами, сопровождающими применение изделия по назначению, такими как: стружка, опилки, песок, и пр. 7.4. Воздействий на изделие неблагоприятных атмосферных и иных внешних факторов, таких как дождь, снег, повышенная влажность, нагрев, агрессивные среды, несоответствие параметров питающей электросети, указанных на инструменте. 7.5. Стихийного бедствия. Повреждение или утрата изделия, связанное с непредвиденными бедствиями, стихийными явлениями, в том числе вследствие действия непреодолимой силы (пожар, молния, потоп и другие природные явления), а также вследствие перепадов напряжения в электросети и других причин, которые находятся вне контроля производителя. 8. Гарантийные условия не распространяются:

8.1. На инструменты, подвергавшиеся вскрытию, ремонту или модификации вне уполномоченного сервисного центра. 8.2. На детали и узлы, имеющие следы естественного износа, такие как: приводные ремни и колеса, угольные щетки, смазка, подшипники, зубчатое зацепление редукторов, резиновые уплотнения, сальники, направляющие ролики, муфты сцепления, бойки, толкатели, стволы, и т.п.

8.3. На сменные и расходные части: цанги, зажимные гайки и фланцы, фильтры, ножи, шлифовальные подошвы, цепи, звездочки, пильные шины, защитные кожухи, пилки, абразивы, пильные и абразивные диски, фрезы, сверла, буры и т.п.

8.4. На неисправности, возникшие в результате перегрузки инструмента (как механической, так и электрической), повлекшей выход из строя одновременно двух и более деталей и узлов, таких как ротора и статора, обеих обмоток статора, ведомой и ведущей шестерни редуктора или других узлов и деталей. К безусловным признакам перегрузки изделия относятся, помимо прочих: появление цветов побежалости, деформация или оплавление деталей и узлов изделия, потемнение или обугливание изоляции проводов электродвигателя под воздействием высокой температуры.

Товар получен в исправном состоянии, без видимых повреждений, в полной комплектации, проверен в моем присутствии, претензий по качеству товара не имею. С условиями гарантийного обслуживания ознакомлен и согласен.

Ф. И. О. и подпись покупателя

Уважаемые клиенты, наша сеть авторизованных сервисных центров постоянно расширяется. Актуальную информацию об обслуживании в интересующем вас городе вы можете узнать на сайте

## www.2helpU.com

Редакция 29-05-2018

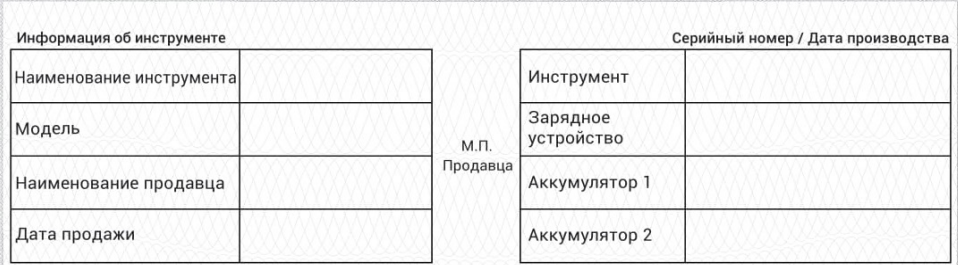

## На сайте www.2helpU.com доступны следующие функции:

- Список авторизованных сервисных центров
- Удобный поиск ближайшего сервисного центра
- Руководство по эксплуатации
- Технические характеристики
- Список деталей и запасных частей
- Схема сборки инструмента

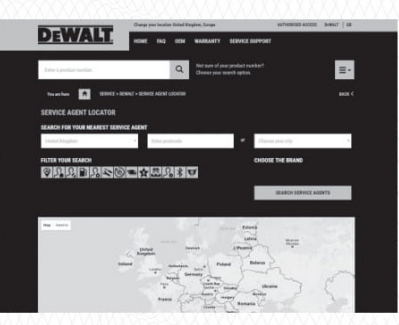

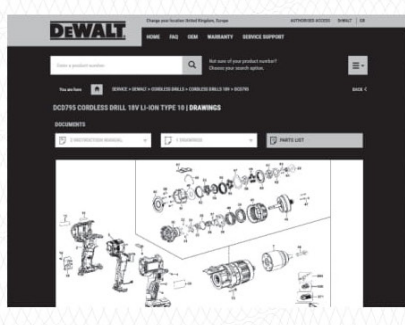

## Также данную информацию вы можете получить, позвонив по телефону: 8(800) 1000 876

#### ОТМЕТКА О ПРОВЕДЕНИИ СЕРВИСНОГО ОБСЛУЖИВАНИЯ

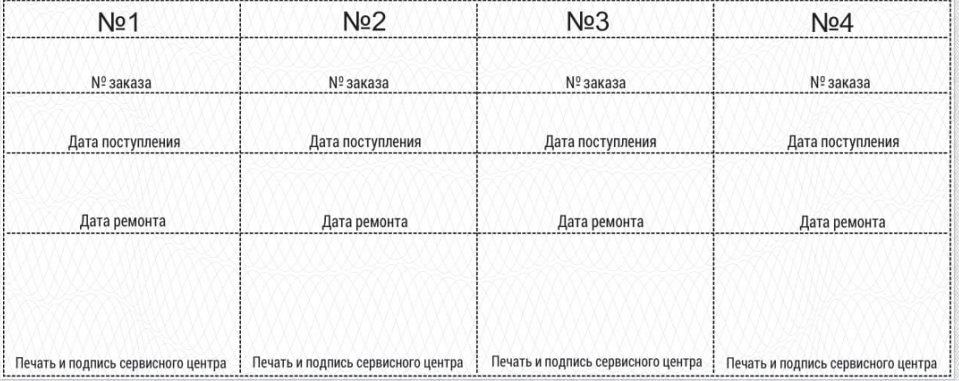

## **ЛАЗЕРНИЙ ДАЛЕКОМІР DW099E, DW099S**

## **Зміст**

- Безпека користувача
- Правила техніки безпеки щодо батареї
- Налаштування (заряджання батарей)
- **Експлуатація**
- Гарантія
- Коди помилок
- Технічні характеристики

**Зберігайте усі розділи цього посібника для отримання інформації в подальшому.**

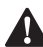

**Безпека користувача**<br>**- Увага!** Перед використ<br>- прочитайте інструкц *УВАГА! Перед використанням цього виробу уважно прочитайте інструкції з безпеки та посібник з використання виробу. Особа, відповідальна за виріб, повинна гарантувати розуміння та дотримання користувачами інструкцій.*

 $\blacktriangle$ *УВАГА! На лазерному інструменті розміщені наступні мітки, щоб повідомити про клас лазера* 

*для зручності та вашої безпеки.* **DEWALT DEWALT DW099F DW099S** LASER **LASER**  $\overline{ }$  $\overline{\phantom{a}}$  $\leq 1.0$ mW @ 620-690nm  $(1.0mW@620.690nm$ IEC 60825-1: 2014 IEC 60825-1: 2014

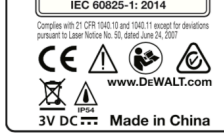

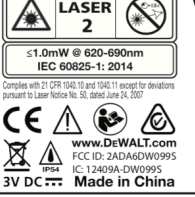

Інструменти DW099E та DW099S випромінюють видимий лазерний промінь, як показано на мал. (А №1). Лазерний промінь, що випромінюється, належить до класу 2 згідно з МЕК 60825-1 і відповідає 21 CFR 1040.10 та 1040.11, за винятком відхилень згідно із Повідомленням про лазер № 50

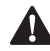

від 24 червня 2007 року.<br>
УВАГА! Поки лазвидомінюючи<br>
На випромінюючи *УВАГА! Поки лазерний далекомір працює, не дивіться на випромінюючий лазерний промінь (джерело червоного світла). Опромінення лазерним променем протягом тривалого періоду часу може бути небезпечним для ваших очей. Не дивіться на промінь за допомогою оптичних приладів.*

УВАГА! Щоб зменшити ризик травмування, користувач повинен прочитати Посібник користувача виробу, Посібник з лазерної безпеки та Правила техніки безпеки щодо батареї.

DeWalt, Slough, Berkshire SL1 3YD, UK цим заявляє, що виріб DW099E/DW099S відповідає основним вимогам та всім іншим положенням Директиви 1999/5/EC. Звертайтесь до компанії DeWalt для отримання Декларації про відповідність.

## **Правила техніки безпеки щодо батареї**

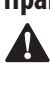

 *УВАГА! Батареї можуть вибухнути або потекти, що може* призвести до серйозної травми або пожежі. Для зменшення ризику виникнення таких ситуацій:

- *-* ЗАВЖДИ дотримуйтесь всіх інструкцій та застережень на етикетці та упаковці батареї.
- *-* НЕ замикайте жодні контакти батареї.
- *-* НЕ заряджайте лужні батареї.
- *-* НЕ використовуйте старі батареї разом з новими. Замінюйте всі з них одночасно на нові батареї однієї марки та типу.
- *-* НЕ змішуйте хімічні склади батарей. НЕ утилізуйте батареї шляхом спалення у вогні.
- *-* ЗАВЖДИ тримайте батареї у недоступному для дітей місці.
- *-* ЗАВЖДИ виймайте батареї, якщо пристрій не буде використовуватися протягом декількох місяців.
- *-* ПРИМІТКА. Перевірте, чи використовуються рекомендовані батареї.
- *-* ПРИМІТКА. Перевірте, чи батареї вставлені правильно з правильною полярністю.

## **Налаштування (заряджання батарей)**

- 1. Знайдіть засувку батарейного відсіку на задній стороні інструменту (рис. C №2).
- 2. Потягніть пальцем засувку вгору, щоб розблокувати та вийняти кришку батареї (рис. D №1 та №2).
- 3. Вставте дві батареї AAA та перевірте правильне розташування полюсів - та + кожної батареї згідно з маркуванням всередині батарейного відсіку (рис. D №3).
- 4. Засуньте шпильки на нижній частині кришки батарей у пази в батарейному відсіку (рис. D №4).
- 5. Посуньте кришку батарей вниз до упору (рис. D №5).

Коли інструмент увімкнено, у вікні дисплея з'являється рівень заряду акумулятора (рис. E №1).

## **Експлуатація**

#### **Вимірювання відстані до стіни або об'єкта**

- 1. Натисніть <sup>(рис.</sup> А №5), щоб увімкнути інструмент.
- 2. Інструмент виміряє відстань від **нижньої частини** інструмента до стіни або об'єкта (рис. F №1) Щоб виміряти від **верхньої частини** інструменту, а не від нижньої (рис. F №2), утримуйте  $\boxed{\theta}$  протягом 2 секунд. У вікні дисплея позначка інструменту зміниться з РАЖ на  $\overline{\mathbf{c}}$   $\overline{\mathbf{c}}$  (рис. Е №5).
- 3. Наведіть лазер у верхній частині інструменту (рис. A № 1) на стіну, відстань до якої необхідно виміряти (рис. F).
- 4. Натисніть Тит , щоб виміряти відстань від інструмента до стіни або об'єкта.

#### **Українська**

5. У нижній частині вікна дисплея (рис. А №2) подивіться поточний вимір (рис. Е №3).

 $1106$  зняти новий вимір, натисніть  $\sqrt{1005}$ , щоб перемістити вгору поточний вимір на попередній рядок у вікні дисплея (рис. E №2). Повторіть кроки 2-5.

#### **Безперервне вимірювання відстаней**

Щоб зняти послідовність вимірів під час переміщення, перейдіть до режиму безперервного вимірювання.

- 1. Натисніть [DIST] (рис. А №5), щоб увімкнути інструмент.
- 2. Наведіть лазер у верхній частині інструменту (рис. A № 1) на стіну, відстань до якої необхідно виміряти (рис. F).
- 3. Натисніть і утримуйте пит протягом 2 секунд, щоб увімкнути режим безперервного вимірювання.
- 4. У нижній частині вікна дисплея (рис. А №2) подивіться поточний вимір (рис. Е №3), який буде змінюватися під час переміщення інструменту.
- 5. Щоб зробити нове вимірювання (від інструмента до стіни або об'єкта) та вийти з режиму безперервного вимірювання, натисніть **віт**

Щоб зняти новий вимір, натисніть, щоб перемістити вгору поточний вимір на попередній рядок у вікні дисплея. Повторіть кроки 2-5.

#### **Вимірювання площі**

Можна виміряти площу стіни, підлоги або об'єкта.

- 1. Натисніть (рис. A №5), щоб увімкнути інструмент.
- 2. Інструмент виміряє відстань від нижньої частини інструмента до стіни або об'єкта (рис. F №1)

Щоб виміряти від **верхньої частини** інструменту, а не від нижньої (рис. F №2), утримуйте  $\boxed{\theta}$  протягом 2 секунд. У вікні дисплея позначка інструменту зміниться з РАЖ на  $\overrightarrow{CD}$  (рис. Е №5).

- 3. Натисніть  $\boxed{\theta}$ , щоб відобразити  $\sqrt{\ }$  у вікні дисплея (рис. E №4).
- 4. Виміряйте **ширину**.
	- *-* Наведіть верхню частину інструмента на одну зі сторін цілі (стіни, підлоги або об'єкта).
	- *-* Розмістіть інструмент у одного кінця цілі і наведіть лазерну точку по ширині. (На рис. G №1 показано, де слід розташувати інструмент, якщо ви робите вимірювання від **нижньої частини** інструмента).
	- Натисніть **Пата**), щоб відобразити вимір ширини у верхній частині вікна дисплея.
- 5. Виміряйте **довжину**.
	- *-* Розмістіть інструмент у одного кінця цілі і наведіть лазерну точку по довжині. (На рис. G №2 показано, де слід розташувати інструмент, якщо ви робите вимірювання від **нижньої частини** інструмента.)
	- Натисніть **візг**), щоб відобразити вимір довжини у другому рядку вікна дисплея.
- 6. Подивіться вимір **площі** у нижній частині вікна дисплея (рис. E №3).

#### **Вимірювання об'єму**

Можна виміряти об'єм приміщення або об'єкта.

- 1. Натисніть [DIST] (рис. А №5), щоб увімкнути інструмент.
- 2. Інструмент виміряє відстань від нижньої частини інструмента до стіни або об'єкта (рис. F №1) Щоб виміряти від **верхньої частини** інструменту, а не

від нижньої (рис. F №2), утримуйте  $\boxed{\theta}$  протягом 2 секунд. У вікні дисплея позначка інструменту зміниться з РАЖ на  $\Box$  (рис. Е №5).

3. Натисніть  $\boxed{\theta}$  двічі, щоб відобразити  $\sqrt{\ }$  у вікні дисплея (рис. E №4).

#### 4. Виміряйте **ширину**.

- *-* Наведіть верхню частину інструмента на одну зі сторін цілі (приміщення або об'єкта).
- *-* Розмістіть інструмент у одного кінця цілі і наведіть лазерну точку по ширині. (На рис. H №1 показано, де слід розташувати інструмент, якщо ви робите вимірювання від **нижньої частини** інструмента.)
- Натисніть **Півт**), щоб відобразити вимір ширини у верхній частині вікна дисплея.
- 5. Виміряйте **довжину**.
	- *-* Розмістіть інструмент у одного кінця цілі і наведіть лазерну точку по довжині. (На рис. H №2 показано, де слід розташувати інструмент, якщо ви робите вимірювання від **нижньої частини** інструмента.)
	- Натисніть <sup>пит</sup>), щоб відобразити вимір довжини у другому рядку вікна дисплея.
- 6. Виміряйте **висоту**.
	- *-* Розмістіть інструмент у одного кінця цілі і наведіть лазерну точку по висоті. (На рис. H №3 показано, де слід розташувати інструмент, якщо ви робите вимірювання від нижньої частини інструмента).
	- Натисніть **Півт**), щоб відобразити вимір висоти у третьому рядку вікна дисплея.
- 7. Подивіться вимір **об'єму** у нижній частині вікна дисплея (рис. E №3).

## **Додавання вимірювань**

Ви можете додати два виміри, щоб отримати загальний вимір двох відстаней.

- 1. Натисніть [DIST] (рис. А №5), щоб увімкнути інструмент.
- 2. Інструмент виміряє відстань від **нижньої частини** інструмента до стіни або об'єкта (рис. F №1)

Щоб виміряти від **верхньої частини** інструменту, а не від нижньої (рис. F №2), утримуйте  $\boxed{\theta}$  протягом 2 секунд. У вікні дисплея позначка інструменту зміниться з РАЖ на  $\Box$  (рис. Е №5).

- 3. Наведіть лазер у верхній частині інструменту (рис. A №1) на стіну, відстань до якої необхідно виміряти.
- 4. Натисніть **візг**), щоб виміряти відстань від інструмента до стіни або об'єкта.
- 5. Вкажіть, що ви хочете додати це вимірювання до наступного вимірювання.
	- *-* На клавіатурі **DW099E** натисніть (рис. A №7).
	- *-* На клавіатурі **DW099S** натисніть (рис. B №1).
- 6. Направте лазер у верхній частині інструменту на наступну стіну або об'єкт.
- 7. Натисніть **віят**), щоб виміряти відстань і додати її до попереднього вимірювання.
- 8. Перегляньте загальне значення двох вимірювань в нижній частині вікна дисплея (рис. Е №3).

#### **Віднімання вимірювань**

Ви можете відняти одне вимірювання від іншого.

- 1. Натисніть [DIST] (рис. А №5), щоб увімкнути інструмент.
- 2. Інструмент виміряє відстань від **нижньої частини** інструмента до стіни або об'єкта (рис. F №1)

Щоб виміряти від **верхньої частини** інструменту, а не від нижньої (рис. F №2), утримуйте  $\boxed{\theta}$  протягом 2 секунд. У вікні дисплея позначка інструменту зміниться з ЕПЖ на  $m = \sqrt{2}$  (рис. Е №5).

- 3. Наведіть лазер у верхній частині інструменту (рис. A №1) на стіну, відстань до якої необхідно виміряти.
- 4. Натисніть **віт**), щоб виміряти відстань від інструмента до стіни або об'єкта.
- 5. Вкажіть, що ви хочете відняти наступне вимірювання від цього.
	- На клавіатурі **DW099E** двічі натисніть [+7-].
	- **Ha клавіатурі DW099S** двічі натисніть ...
- 6. Направте лазер у верхній частині інструменту на наступну стіну або об'єкт.
- 7. Натисніть [  $\overline{\text{m}}$ , щоб виміряти відстань і відняти її від попереднього вимірювання.
- 8. Перегляньте різницю між двома вимірюваннями в нижній частині вікна дисплея (рис. Е №3).

#### **Зміна одиниці вимірювання**

Після проведення поточного виміру (пристрій не у режимі безперервного вимірювання) ви можете змінити одиницю вимірювання з фута у десятковому форматі (6,21 фута) на фут у дробовому форматі (6'02" 9/16), з фута у дробовому форматі на метр (1,894 м), з метра на дюйм (74 9/16 дюймів) або з дюйма на фут у дробовому форматі.

- *-* На клавіатурі **DW099E** натисніть (рис. A №3)
- *-* На клавіатурі **DW099S** утримуйте (рис. В №1), доки не відбудеться зміна вимірювання (2-3 с).

#### **Використання DW099S з**

Якщо у вас є **DW099S**, ви можете використовувати його Bluetooth® для сполучення інструменту з додатком **DeWALT® Tool Connect™** на своєму мобільному телефоні або планшеті, а потім записати точні виміри у ваші плани поверхів.

- 1. Завантажте з **Desserve** або **«** App Signe DOD **DEWALT<sup>®</sup> Tool Connect™** на свій мобільний телефон або планшет.
- 2. За допомогою додатка **DeWALT® Tool Connect™** сфотографуйте приміщення або простір, для якого ви хочете записати вимірювання та створити план поверху.
- 3. На клавіатурі DW099S натисніть [DIST], щоб увімкнути інструмент.
- 4. Якщо піктограма Bluetooth® не відображається у вікні дисплея (рис. Е №6), натисніть <sup>®</sup> на клавіатурі, щоб увімкнути Bluetooth®.
- 5. За допомогою додатка **DeWALT® Tool Connect™** створіть сполучення між мобільним телефоном або планшетом та DW099S.
- 6. За допомогою DW099S виміряйте кожну стіну в приміщенні або просторі, зафіксованому в плані поверху, і синхронізуйте вимірювання з планом поверху.
- 7. За допомогою додатка **DeWALT® Tool Connect™** збережіть план поверху.

Після збереження плану поверху ви можете експортувати його в один із декількох різних форматів файлів, включаючи PDF, DXF або JPG, і роздрукувати або надіслати електронною поштою іншим людям (вашому ріелтору, в магазин господарських товарів тощо).

#### **B** Bluetooth<sup>®</sup>

«СЛОВЕСНИЙ ЗНАК І ЛОГОТИПИ BLUETOOTH® Є ЗАРЕЄСТРОВАНИМИ ТОВАРНИМИ ЗНАКАМИ BLUETOOTH SIG, INC. БУДЬ-ЯКЕ ВИКОРИСТАННЯ ТАКИХ ЗНАКІВ КОМПАНІЄЮ DEWALT INDUSTRIAL TOOL CO. ЗДІЙСНЮЄТЬСЯ ЗГІДНО З ЛІЦЕНЗІЄЮ. ІНШІ ТОРГОВІ МАРКИ Й ТОРГОВІ НАЗВИ НАЛЕЖАТЬ ВІДПОВІДНИМ ВЛАСНИКАМ».

#### **Вимкнення інструменту**

Інструмент можна вимкнути у будь-який з цих способів:

- *-* Натисніть і утримуйте протягом декілька секунд (поки не буде очищено вікно дисплея).
- *-* Якщо не використовувати інструмент протягом 90 секунд, він вимкнеться автоматично.

## **Захист навколишнього середовища**

 Роздільний збір. Даний виріб не можна викидати разом зі звичайним побутовим сміттям.

Якщо ви визначите, що ваш виріб виробництва компанії DEWALT не підлягає подальшій експлуатації або потребує заміни, не утилізуйте його разом з побутовими відходами. Цей виріб необхідно утилізувати в місцях роздільного збору сміття.

 Роздільний збір використаних виробів та пакування  $\varpi$  дозволяє повторно переробляти та використовувати матеріали. Переробка повторно використовуваних матеріалів допомагає знизити рівень забруднення навколишнього середовища та зменшує потребу в сировині.

Місцеві законодавчі акти можуть передбачати окремий збір електричного обладнання в муніципальних місцях для збору сміття або продавцями при покупці нового обладнання.

Компанія DEWALT забезпечує можливість збору та переробки продукції DEWALT по закінченню терміну її експлуатації. Щоб скористатися цією послугою, поверніть виріб компанії в один з офіційних сервісних центрів, які збирають відпрацьовані вироби від нашого імені.

Ви можете знайти місцезнаходження найближчого до вас сервісного центру, зв'язавшись з місцевим офісом компанії DEWALT за адресою, що вказана у цих інструкціях. Крім того, список офіційних сервісних центрів компанії DEWALT з усіма

#### **Українська**

подробицями нашого післяпродажного обслуговування та контактною інформацією знаходиться в Інтернеті за адресою: www.2helpU.com.

#### **Батареї**

- При утилізації батарей подумайте про захист навколишнього середовища.
- Зверніться до місцевих органів влади для отримання інформації про екологічно безпечний спосіб утилізації акумуляторів.

#### **Технічні характеристики**

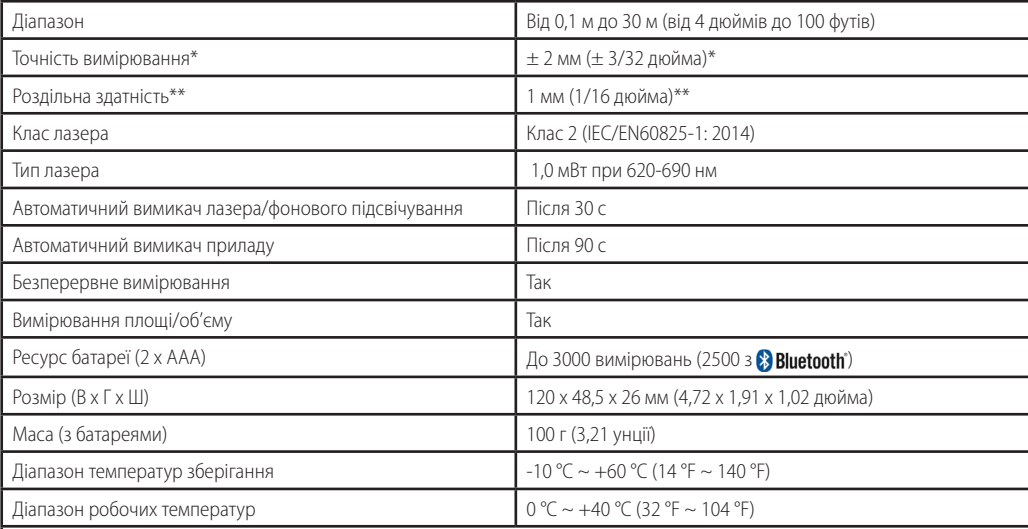

\***Точність вимірювання** вимірювання залежить від поточних умов:

*-* За **сприятливих** умов (хорошої відбивної поверхні та кімнатної температури) до 10 м (33 футів).

*-* За **несприятливих** умов (яскраве сонячне світло, дуже слабка відбивна цільова поверхня або значні температурні коливання) похибка може збільшитись до ± 0,25 мм/м (± 0,003 дюйм/фут) для відстані понад 10 м (33 фути).

\*\***Роздільна здатність** – це найкраще вимірювання, яке ви можете бачити. У дюймах це 1/16 дюйма. У мм це 1 мм.

## **Коди помилок**

Якщо у вікні дисплея з'являється INFO із номером коду, виконайте відповідні коригувальні дії.

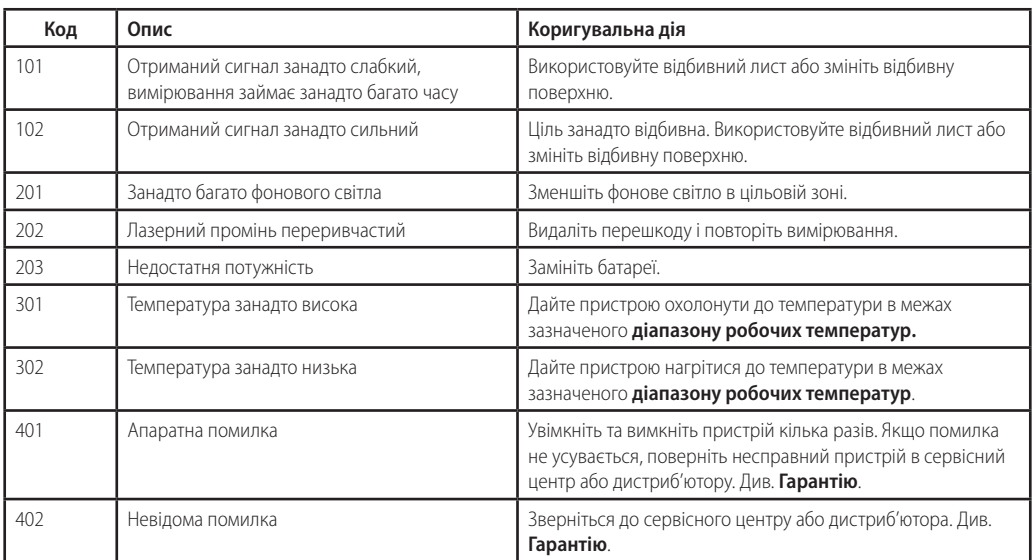

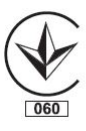

Виробник: "Stanley Black & Decker Deutschland GmbH" Black-&-Decker Str.40, D-65510 Idstein, Німеччина

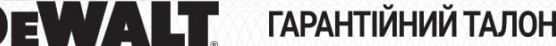

# **ГАРАНТІЙНИЙ ТАЛОН З РОКИ**

1. Вітаємо Вас з покупкою високоякісного виробу DEWALT і висловлюємо вдячність за Ваш вибір.

2. При покупці виробу вимагайте перевірки його комплектності і справності у Вашій присутності, інструкцію з експлуатації та заповнений гарантійний талон українською мовою. В гарантійному талоні повинні бути внесені: модель, дата продажу, серійний номер, дата виробництва інструменту: назва, печатка і підпис торгової організації. За відсутності у Вас правильно заповненого гарантійного талону, а також при невідповідності зазначених у ньому даних ми будемо змушені відхилити Ваші претензії щодо якості даного виробу.

3. Щоб уникнути непорозумінь, переконливо просимо Вас перед початком роботи з виробом уважно ознайомитися з інструкцією з його експлуатації. Правовою основою справжніх гарантійних умов є чинне Законодавство. Гарантійний термін на даний виріб складає 36 місяці і обчислюється з дня продажу. У разі усунення недоліків виробу, гарантійний строк продовжується на період його перебування в ремонті. Термін служби виробу становить 5 років з дня продажу.

4. У разі виникнення будь-яких проблем у процесі експлуатації виробу рекомендуємо Вам звертатися тільки в уповноважені сервісні центри DEWALT адреси та телефони яких Визможете знайти в гарантійному талоні, на сайті www.2helpU.com або лізнатися в магазині. Наші сервісні станції - це не тільки кваліфікований ремонт, але і широкий асортимент запчастин і аксесуарів.

5. Виробник рекомендує проводити періодичну перевірку і технічне обслуговування виробу в уповноважених сервісних центрах.

6. Наші гарантійні зобов'язання поширюються тільки на несправності, виявлені протягом гарантійного терміну і викликані дефектами виробництва та \ або матеріалів

7. Гарантійні умови не поширюються на несправності виробу, що виникли в результаті:

7.1. Недотримання користувачем приписів інструкції з експлуатації виробу, застосування виробу не за призначенням, неправильного зберігання, використання приладдя, витратних матеріалів і запчастин, що не передбачені виробником.

7.2. Механічного пошкодження (відколи, тріщини і руйнування) внутрішніх і зовнішніх деталей виробу, основних і допоміжних рукояток, мережевого кабелю, що викликані зовнішнім ударним або будь-яким іншим впливом.<br>7.3. Потрапляння у вентиляційні отвори та проникнення всередину виробу сторонніх предметів, матеріалів або речовин, що не є

відходами, які супроводжують застосування виробу за призначенням, такими як: стружка, тирса, пісок, та ін.

7.4. Впливу на виріб несприятливих атмосферних і інших зовнішніх факторів, таких як дощ, сніг, підвищена вологість, нагрівання, агресивні середовища, невідповідність параметрів електромережі, що зазначені на інструменті.

7.5. Стихійного лиха. Пошкодження або втрати виробу, що пов'язані з непередбаченими лихами, стихійними явищами, у тому числі внаслідок дії непереборної сили (пожежа, блискавка, потоп і інші природні явища), а також внаслідок перепадів напруги в електромережі та іншими причинами, які знаходяться поза контролем виробника.

8. Гарантійні умови не поширюються:

8.1. На інструменти, що піддавались розкриттю, ремонту або модифікації поза уповноваженим сервісним центром.

8.2. На деталі, вузли та матеріали, що мають сліди природного зносу, такі як: приводні ремені і колеса, вугільні щітки, мастило, підшипники, зубчасті зчеплення редукторів, гумові ушільнення, сальники, направляючі ролики, муфти, вимикачі, бойки, штовхачі, стволи тощо.

8.3. На змінні частини: патрони, цанги, затискні гайки і фланці, фільтри, ножі, шліфувальні підошви, ланцюги, зірочки, пильні шини, захисні кожухи, пилки, абразиви, пильні і абразивні диски, фрези, свердла, бури тощо

8.4. На несправності, що виникли в результаті перевантаження інструменту (як механічного, так і електричного), що спричинили вихід з ладу одночасно двох і більше деталей і вузлів, таких як: ротора і статора, обох обмоток статора, веденої і ведучої шестерень редуктора або інших вузлів і деталей. До безумовних ознак перевантаження виробу відносяться, крім інших: поява кольорів мінливості, деформація або оплавлення деталей і вузлів виробу, потемніння або обвуглювання ізоляції проводів електродвигуна під впливом високої температури.

Товар отриманий в справному стані, без видимих ушкоджень, в повній комплектації, перевірений у моїй присутності, претензій щодо якості товару не маю. З умовами гарантійного обслуговування ознайомлений і згоден.

П. І. Б. та підпис власника

Шановні клієнти, наша мережа авторизованих сервісних центрів постійно розширюється. Актуальну інформацію про обслуговування в місті, що цікавить вас, ви можете дізнатися на сайті

## www.2helpU.com

Редакція ВК/12-12-2018

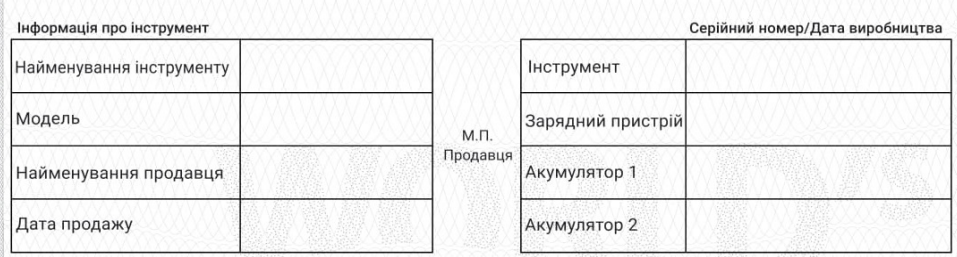

## Ha сайті www.2helpU.com доступні наступні функції:

- Список авторизованих сервісних центрів
- Зручний пошук найближчого сервісного центру
- Керівництво з експлуатації
- Технічні характеристики
- Список деталей і запасних частин
- Схема складання інструменту

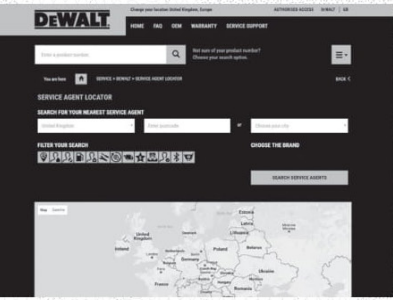

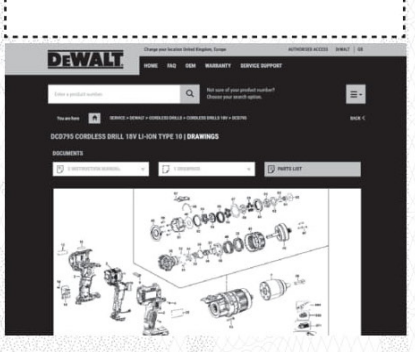

## Також дану інформацію ви можете отримати, зателефонувавши за номером: 0 (800) 211 521 в Україні

#### ВІДМІТКА ПРО ПРОВЕДЕННЯ СЕРВІСНОГО ОБСЛУГОВУВАННЯ

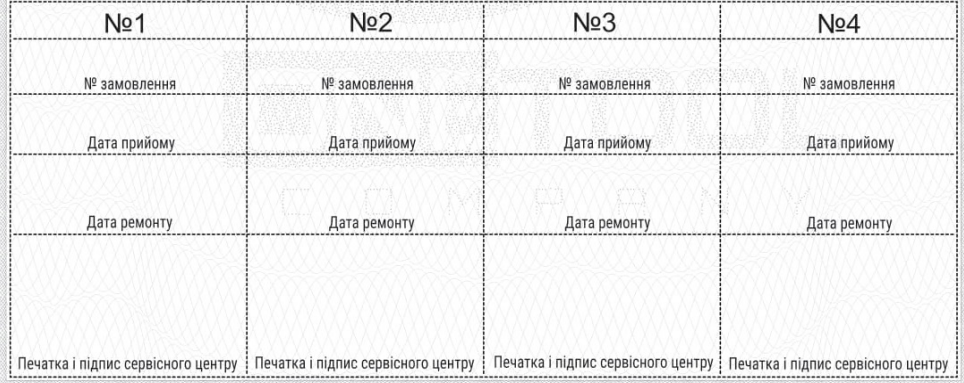

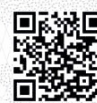